#### **TEKNIK PENILAIAN HASIL BELAJAR di PUSDIKLAT MIGAS**

*Oleh : Santo Ribut, S.Kom*

#### *SARI*

*Tugas Pokok dan Fungsi Pusat Pendidikan dan Pelatihan Minyak dan Gas Bumi berdasarkan Peraturan Menterl Energi Dan Sumber Daya Mineral Nomor 18 Tahun 2010, adalah melaksanakan pendidikan dan pelatihan di bidang minyak dan gas bumi. Dalam rangka meningkatkan kemampuan sumber daya manusia sebagai penunjang dalam pelaksanaan pekerjaan secara berkesinambungan. Jenis pendidikan dan pelatihan (diklat) meliputi: diklat teknis, diklat terstruktur, diklat fungsional, diklat kepemimpinan dan diklat pra jabatan. Dalam tulisan ini akan dibahas mengenai Penilaian Hasil belajar pada diklat teknis "Analisis Pelumas" yang di selenggarakan di Pusdiklat Migas. Hasil belajar diukur dengan instrumen uji berupa tes tulis yang digunakan untuk mengukur pengetahuan, dan sikap dilakukan dengan pengamatan selama proses diklat berlangsung.Sedangkan keterampilan diukur dengan pengamatan pada waktu praktek di laboratorium dan tes tulis. Selanjutnya data hasil pengukuran diolah untuk menetapkan hasil yang mudah dipahami oleh setiap orang yang mebaca. Adapun hasil olahan tersebut dapat berupa tabel, atau grafik yang mencerminkan hasil belajar peserta diklat. Data berupa nilai angka selanjutnya bisa di proses dengan menggunakan Software Microsoft Office Excel dan SPSS. Bagi peserta diklat hasil yang diperoleh ada perubahan yang signifikan antara sebelum mengikuti diklat dan sesudah mengikuti diklat dan bagi pengajar dapat mentransfer pengetahuannya dengan baik.*

#### *Kata Kunci :Penilaian, Pengukuran, Hasil Belajar, Excel, SPSS*

#### **A. Latar Belakang**

Masih banyak instruktur dan widyaiswara yang melakukan penilaian hasil belajar bagi peserta diklat hanya secara manual dan belum menggunakan software yang ada. Software dimaksud adalah Microsoft Office Excel dan SPSS. SPSS pada awalnya singkatan dari "Statistical Package for the Social Sciences" namun seiring dengan perkembangan pasar software ini yang semakin meluas sehingga bukan hanya paket software yang tadinya diperuntukkan bagi ilmu sosial saja tetapi menjadi "**Statistical Products and Solution Services**" merupakan aplikasi statistik untuk mengelola dan menganalisis data untuk berbagai keperluan dengan menggunakan teknik statistik.

Bagi yang belum kenal dengan software SPSS, maka dipandang perlu untuk menggunakannya, karena manfaatnya cukup banyak, khususnya bagi mereka yang

menempuh pendidikan ke jenjang S-2, S-3 dan tidak terkecuali bagi instruktur dan widyaiswara. Penggunaan kedua software tersebut sangat membantu didalam pelaksanaan tugas kediklatan terkait dengan penilaian hasil belajar yang sering digunakan sebagai barometer keberhasilan seorang instruktur atau widyaiswara dalam menyampaikan materi diklat.

### **B. Tujuan Penulisan**

Tulisan ini memiliki tujuan yaitu agar semua instruktur, widyaiswara, dan penyelenggara diklat mau mengenali, mempelajari, memahami serta mengaplikasikan dalam kegiatan kediklatan. Software SPSS merupakan software yang banyak sekali manfaatnya untuk digunakan terkait dengan statistika dimana kenyataan di lapangan banyak kendala manakala kita menggunakan metode evaluasi secara konvensional atau manual. Software ini akan memiliki akurasianalisis yang tinggi sehingga tingkat kepercayaan dari produk ini sangat tinggi.

# **C. Pengertian Pengukuran dan Penilaian**

Wiersma dan Jurs membedakan antara evaluasi, pengukuran dan testing. Mereka berpendapat bahwa evaluasi adalah suatu proses yang mencakup pengukuran dan juga testing, yang juga berisi pengambilan keputusan tentang nilai. Pendapat ini sejalan dengan pendapat Arikunto yang menyatakan bahwa evaluasi merupakan kegiatan mengukur dan menilai. Kedua pendapat di atas secara implisit menyatakan bahwa evaluasi memiliki

cakupan yang lebih luas daripada pengukuran dan testing.

Sementara itu Asmawi Zainul dan Noehi Nasution mengartikan pengukuran sebagai pemberian angka kepada suatu atribut atau karakteristik tertentu yang dimiliki oleh orang, hal, atau obyek tertentu menurut aturan atau formulasi yang jelas, sedangkan penilaian adalah suatu proses untuk mengambil keputusan dengan menggunakan informasi yang diperoleh melalui pengukuran hasil belajar baik yang menggunakan tes maupun nontes. Pendapat ini sejalan dengan pendapat Suharsimi Arikunto yang membedakan antara pengukuran, penilaian, dan evaluasi. Arikunto menyatakan bahwa mengukur adalah membandingkan sesuatu dengan satu ukuran. Pengukuran bersifat kuantitatif. Sedangkan menilai adalah mengambil suatu keputusan terhadap sesuatu dengan ukuran baik buruk. Penilaian bersifat kualitatif.

Hasil pengukuran yang bersifat kuantitatif juga dikemukakan oleh Norman E. Gronlund (1971) yang menyatakan "Measurement is limited to quantitative descriptions of pupil behavior"

# **D. Konsep Dasar Penilaian Hasil Belajar**

Pengertian penilaian yang ditekankan pada penentuan nilai suatu obyek juga dikemukakan oleh Nana Sudjana. Ia menyatakan bahwa penilaian adalah proses menentukan nilai suatu obyek dengan menggunakan ukuran atau kriteria tertentu, seperti Baik , Sedang, Jelek. Seperti juga halnya yang dikemukakan oleh Richard H. Lindeman (1967) "The assignment of one or a set of numbers to

each of a set of person or objects according to certain established rules"

#### **E. Tujuan Penilaian**

Sebagaimana diuraikan pada bagian terdahulu bahwa penilaian dilaksanakan dengan berbagai tujuan. Khusus terkait dengan pembelajaran, penilaian dilaksanakan dengan tujuan:

- 1. Mendeskripsikan kemampuan belajar peserta diklat;
- 2. Mengetahui tingkat keberhasilan Proses Belajar Mengajar (PBM);
- 3. Menentukan tindak lanjut hasil penilaian;
- 4. Memberikan pertanggung jawaban (accountability).

#### **Bagi Peserta Diklat**

Mengetahui tingkat pencapaian tujuan pembelajaran : Memuaskan atau tidak memuaskan

#### **Bagi widyaiswa, instruktur atau pengajar**

- 1. Mendeteksi peserta diklat yang telah dan belum menguasai tujuan : melanjutkan, remedial atau pengayaan
- 2. Ketepatan materi yang diberikan : jenis, lingkup, tingkat kesulitan, dll.
- 3. Ketepatan metode yang digunakan

#### **Bagi Lembaga diklat**

- 1. Hasil belajar cermin kualitas lembaga diklat
- 2. Membuat program lembaga diklat
- 3. Pemenuhan standar

#### **F. Prinsip Penilaian Hasil Belajar**

Terdapat beberapa prinsip yang harus diperhatikan dalam melaksanakan

**Penilaian Hasil Belajar**, agar mendapat informasi yang akurat, diantaranya:

- 1. Dirancang secara jelas abilitas yang harus dinilai, materi penilaian, alat penilaian, dan interpretasi hasil penilaian. patokan : Kurikulum/silabi.
- 2. Penilaian hasil belajar menjadi bagian integral dalam proses belajar mengajar.
- 3. Agar hasil penilaian obyektif, gunakan berbagai alat penilaian dan sifatnya komprehensif.
- 4. Hasilnya hendaknya diikuti tindak lanjut.

Prinsip lain yang dikemukakan oleh Ngalim Purwanto adalah:

- 1. Penilaian hendaknya didasarkan pada hasil pengukuran yang komprehensif.
- 2. Harus dibedakan antara penskoran (scoring) dengan penilaian (grading)
- 3. Hendaknya disadari betul tujuan penggunaan pendekatan penilaian (PAP dan PAN)
- 4. Penilaian hendaknya merupakan bagian integral dalam proses belajar mengajar.
- 5. Penilaian harus bersifat komparabel.
- 6. Sistem penilaian yang digunakan hendaknya jelas bagi peserta diklat dan widyaiswara, instruktur, pengajar.

#### **G. Pendekatan Penilaian**

Ada dua jenis pendekatan penilaian yang dapat digunakan untuk menafsirkan sekor menjadi nilai. Kedua pendekatan ini memiliki tujuan, proses, standar dan juga akan menghasilkan nilai yang berbeda. Karena itulah pemilihan dengan tepat pendekatan yang akan digunakan menjadi penting. Kedua pendekatan itu adalah

Pendekatan Acuan Norma (PAN) dan Pendekatan Acuan Patokan (PAP).

Sejalan dengan uraian di atas, Glaser (1963) yang dikutip oleh W. James Popham menyatakan bahwa terdapat dua strategi pengukuran yang mengarah pada dua perbedaan tujuan substansial, yaitu pengukuran acuan norma (NRM) yang berusaha menetapkan status relatif, dan pengukuran acuan kriteria (CRM) yang berusaha menetapkan status absolut. Sejalan dengan pendapat Glaser, Wiersma menyatakan *norm-referenced interpretation is a relative interpretation based on an individual's position with respect to some group*. Glaser menggunakan konsep pengukuran acuan norma (Norm Reference Measurement / NRM) untuk menggambarkan tes prestasi peserta diklat dengan menekankan pada tingkat ketajaman suatu pemahaman relatif peserta diklat. Sedangkan untuk mengukur tes yang mengidentifikasi ketuntasan

ketidaktuntasan absolut peserta diklat atas perilaku spesifik, menggunakan konsep pengukuran acuan kriteria (Criterion Reference Measurement).

# **1. Penilaian Acuan Patokan (PAP), Criterion Reference Test (CRT)**

Tujuan penggunaan tes acuan patokan berfokus pada kelompok perilaku peserta diklat yang khusus. Joesmani menyebutnya dengan didasarkan pada kriteria atau standard khusus. Dimaksudkan untuk mendapat gambaran yang jelas tentang performan peserta tes dengan tanpa memperhatikan bagaimana performan tersebut dibandingkan dengan performan yang lain. Dengan kata lain tes acuan kriteria digunakan untuk menyeleksi (secara pasti) status individual berkenaan dengan (mengenai) domain perilaku yang ditetapkan / dirumuskan dengan baik.

Pada pendekatan acuan patokan, standar performan yang digunakan adalah standar absolut. Semiawan menyebutnya sebagai standar mutu yang mutlak. Criterion-referenced interpretation is an absolut rather than relative interpetation, referenced to a defined body of learner behaviors. Dalam standar ini penentuan tingkatan (grade) didasarkan pada sekorsekor yang telah ditetapkan sebelumnya dalam bentuk persentase. Untuk mendapatkan nilai A atau B, seorang peserta diklat harus mendapatkan sekor tertentu sesuai dengan batas yang telah ditetapkan tanpa terpengaruh oleh performan (sekor) yang diperoleh peserta diklat lain dalam kelasnya. Salah satu kelemahan dalam menggunakan standar absolut adalah sekor peserta diklat bergantung pada tingkat kesulitan tes yang mereka terima. Artinya apabila tes yang diterima peserta diklat mudah akan sangat mungkin para peserta diklat mendapatkan nilai A atau B, dan sebaliknya apabila tes tersebut terlalu sulit untuk diselesaikan, maka kemungkinan untuk mendapat nilai A atau B menjadi sangat kecil. Namun kelemahan ini dapat diatasi dengan memperhatikan secara ketat tujuan yang akan diukur tingkat pencapaiannya.

Dalam menginterpretasi skor mentah menjadi nilai dengan menggunakan pendekatan PAP, maka terlebih dahulu ditentukan kriteria kelulusan dengan batasbatas nilai kelulusan. Umumnya criteria

nilai yang digunakan dalam bentuk rentang skor berikut:

Rentang Skor Nilai :

80% s.d. 100% A 70% s.d. 79% B 60% s.d. 69% C 45% s.d. 59% D  $<$  44% E / Tidak lulus

## **2. Penilaian Acuan Norma (PAN), Norm Reference Test (NRT)**

Tujuan penggunaan tes acuan norma biasanya lebih umum dan komprehensif dan meliputi suatu bidang isi dan tugas belajar yang besar. Tes acuan norma dimaksudkan untuk mengetahui status peserta tes dalam hubungannya dengan performans kelompok peserta yang lain yang telah mengikuti tes. Tes acuan kriteria Perbedaan lain yang mendasar antara pendekatan acuan norma dan pendekatan acuan patokan adalah pada standar performan yang digunakan.

Pada pendekatan acuan norma standar performan yang digunakan bersifat relatif. Artinya tingkat performan seorang peserta diklat ditetapkan berdasarkan pada posisi relatif dalam kelompoknya; Tinggi rendahnya performan seorang peserta diklat sangat bergantung pada kondisi performa(performan) peserta diklat tidak B. kelompoknya. Dengan kata lain standar pengukuran yang digunakan ialah norma kelompok. dilakukan tanpa memandang kesulitan suatu tes secara teliti.

Situasi seperti ini menjadi baik bagi motivasi beberapa peserta diklat. (2) standar relatif membuat terjadinya persaingan yang kurang sehat diantara para peserta diklat, karena pada saat seorang atau sekelompok peserta diklat mendapat nilai A akan mengurangi kesempatan pada yang lain untuk mendapatkannya.

Bila Jumlah pesertanya ratusan, maka untuk memberi nilainya menggunakan statistik sederhana untuk menentukan besarnya skor rata-rata kelompok dan simpangan baku kelompok (mean dan standard deviation) sehingga akan terjadi penyebaran kemampuan menurut kurva normal

(Sumber : Prof. Nana Sudjana)

## **H. Pengolahan Data Menggunakan Excel**

Masuklah dalam program microsoft office excel, buat lembar kerja baru. Ubahlah sheet1 pada lembar kerja dengan nama REKAP NILAI, dengan cara dobel klik pada sheet1 dan ketik REKAP NILAI. pada sheet2, sheet3, dan sheet4 ketik ATTITUDE, RENTANG NILAI, GRAFIK INDIVIDU, dan GRAFIK KUMULATIF, Selanjutnya Klik pada REKAP NILAI dan masukkan data nama, dan data nilai baik pre test maupun post test, seperti gambar 1 berikut:

# **I. Hasil dan Pembahasan**

#### 1. **Nilai**

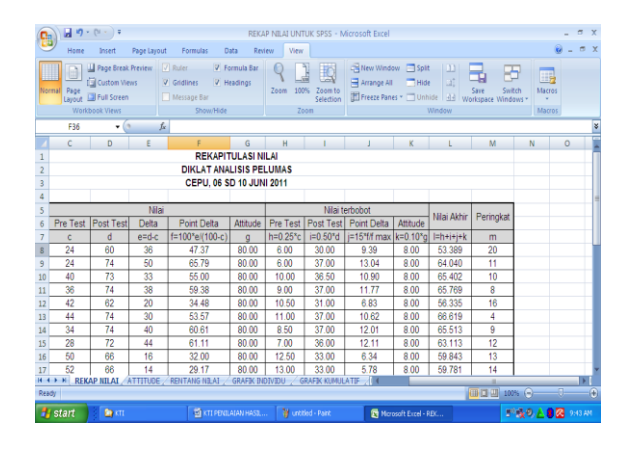

Gambar 1. Nilai PreTest dan PostTest

#### a. **Sikap (***Attitude***)**

Nilai Attitude diperoleh dari penilaian Widyaiswara (WI), yaitu WI-1, WI-2, WI-3, WI-4

| G3<br>=AVERAGE(C3:F3)<br>ĥ |                |                     |                 |           |        |        |       |  |  |
|----------------------------|----------------|---------------------|-----------------|-----------|--------|--------|-------|--|--|
|                            | A              |                     | ×<br>u          |           |        |        | G     |  |  |
|                            | N <sub>O</sub> | <b>NAMA PESERTA</b> |                 | RATA-RATA |        |        |       |  |  |
| 2                          |                |                     | W <sub>1</sub>  | $W1-2$    | $W1-3$ | $W1-4$ |       |  |  |
| 3                          |                | AWR                 | 81              | 70        | 81     | 70     | 80.00 |  |  |
| 4                          |                | DMY                 | $\overline{70}$ | 70        | 81     | 81     | 80.00 |  |  |

Gambar 2. Nilai attitude 2 baris pertama

Adapun untuk menghitung rata-rata, ketikan skrip sebagai berikut:

Pada sel B3  $\supset$  =AVERAGE(C3:F3) Copy-kan pada sel B4 kebawah sampai baris nama paling terakhir.

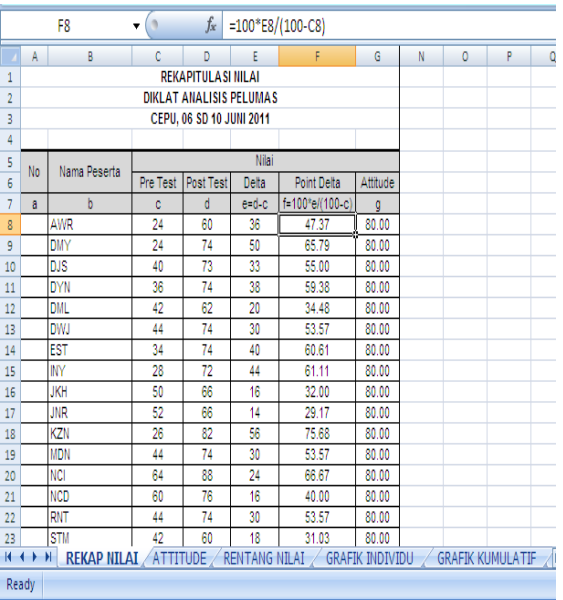

Gambar 3. Nilai Pre Test dan Post Test.

### b. **Selisih (***Delta***)**

Setelah data nilai Pre test dan Post test terisi, maka untuk menghitung delta atau selisih nilai Post Test dengan Pre Test, lakukan langkah sebagai berikut: Ketik Pada sel  $E8$  =IF(C8<50,D8-C8,D8-C8) selanjutnya Copy-kan pada sel E9, E10 dan seterusnya sampai pada sel baris nama terakhir.

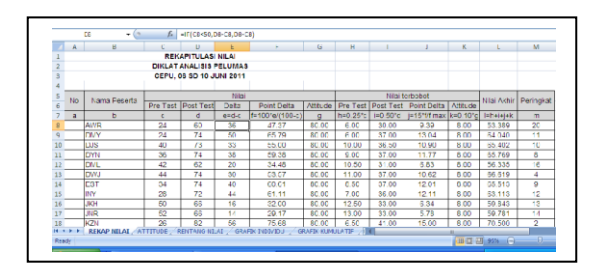

Gambar 4. Nilai, Nilai terbobot,Nilai Akhir dan Peringkat.

#### c. **Selisih Nilai (***Point Delta***)**

Pada Kolom Point Delta ketikan pada sel  $F8 \bigcirc 100*E8/(100-C8);$ 

Nilai tertinggi Point Delta ditempatkan pada sel F29  $\supset$  =ABS(MAX(F8:F27))

#### 2. **Nilai Terbobot**

Pada Kolom nilai terbobot ketikan sebagai berikut:

Pada kolom Pre test, sel H8  $\blacktriangleright$ =0.25  $^{\circ}$ C8

Pada kolom Post test, sel I8  $\blacktriangleright$  =0.5\*D8

Pada kolom Point Delta,

#### sel J8  $\blacktriangleright$  =15\*F8/\$F\$29

Pada kolom Attitude, sel K $\infty$   $\infty$  -0.1  $^{\circ}$  G $\infty$ . Selanjutnya dari masing-masing sel tersebut dicopy-kan ke sel-sel dibawahnya sampai ke baris nama terakhir. Sedangkan arti angka-angka tersebut adalah:

- $\checkmark$  0.25 = bobot nilai 25%;
- $\checkmark$  0.5 = bobot nilai 50%;
- $\checkmark$  0.1 = bobot nilai 10%.

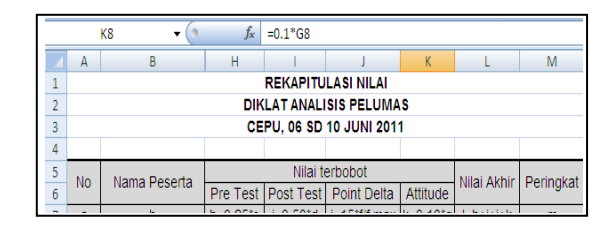

Gambar 5. Nilai terbobot

#### Nilai Akhir

Ketik Pada kolom L8  $\blacktriangleright$ =SUM(H8:K8), dan copy-kan pada sel dibawahnya sampai baris nama terakhir.

## **Peringkat (***Ranking***)**

Untuk menentukan peringkat cukup dengan ketik pada sel:

L8  $\supset$  =RANK(L8, \$L\$8: \$L\$27,0)

Copy-kan ke L9 sampai dengan L27 atau baris nama terakhir, maka peringkat langsung dapat dilihat pada kolom ranking. Catatan:tanda \$ yang mengapit huruf kolom adalah menunjukkan bahwa nilai pada kolom tersebut adalah sebagai nilai mutlak.

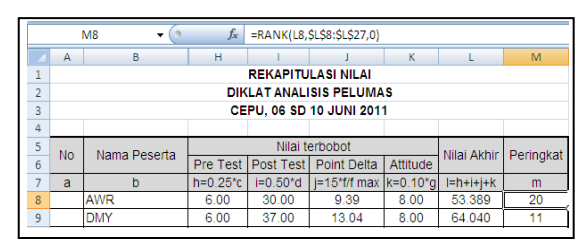

Gambar 6. Penetapan Ranking

### **Sheet Rentang Nilai**

Selanjutnya pada sheet rentang nilai ketikan skrip sebagai berikut:

### **Pada kolom Pre Test:**

Pada sel B6  $\supset$  =COUNTIF('REKAP NILAI'!\$C\$8:\$C\$27,"<50") Pada sel B7  $\supset$  =COUNTIF('REKAP NILAI'!\$C\$8:\$C\$27,"<=59")- COUNTIF('REKAP NILAI'!\$C\$8:\$C\$27,"<50") Pada sel B8  $\blacktriangleright$ =COUNTIF('REKAP NILAI'!\$C\$8:\$C\$27,"<=69")- COUNTIF('REKAP NILAI'!\$C\$8:\$C\$27,"<60") Pada sel B9  $\blacktriangleright$ =COUNTIF('REKAP NILAI'!\$C\$8:\$C\$27,"<=79")- COUNTIF('REKAP NILAI'!\$C\$8:\$C\$27,"<70") Pada sel B10  $\blacktriangleright$ =COUNTIF('REKAP NILAI'!\$C\$8:\$C\$27,">=80")

Pada sel B11  $\blacktriangleright$ =SUM(B6:B10)

### **Pada kolom Post Test:**

=COUNTIF('REKAP NILAI'!\$D\$8:\$D\$27,"<50") =COUNTIF('REKAP NILAI'!\$D\$8:\$D\$27,"<=59")- COUNTIF('REKAP NILAI'!\$D\$8:\$D\$27,"<50") =COUNTIF('REKAP NILAI'!\$D\$8:\$D\$27,"<=69")- COUNTIF('REKAP NILAI'!\$D\$8:\$D\$27,"<60") =COUNTIF('REKAP NILAI'!\$D\$8:\$D\$27,"<=79")- COUNTIF('REKAP NILAI'!\$D\$8:\$D\$27,"<70") =COUNTIF('REKAP NILAI'!\$D\$8:\$D\$27,">=80")  $=SUM(C6:C10)$ 

|                | <b>B6</b><br>۰                    | fx                               | =COUNTIF('REKAP NILAI'!\$C\$8:\$C\$27,"<50") |   |                         |   |  |  |  |  |  |  |
|----------------|-----------------------------------|----------------------------------|----------------------------------------------|---|-------------------------|---|--|--|--|--|--|--|
|                | A                                 | B                                | C                                            | D | E                       | F |  |  |  |  |  |  |
| 1              | <b>NILAI PRE DAN POST TEST</b>    |                                  |                                              |   |                         |   |  |  |  |  |  |  |
| $\overline{2}$ | <b>DIKLAT ANALISIS PELUMAS</b>    |                                  |                                              |   |                         |   |  |  |  |  |  |  |
| 3              | CEPU, 06 SD 10 JUNI 2011          |                                  |                                              |   |                         |   |  |  |  |  |  |  |
| 4              |                                   |                                  |                                              |   |                         |   |  |  |  |  |  |  |
| 5              | <b>Rentang Nilai</b>              | <b>Pre Test</b>                  | <b>Post Test</b>                             |   |                         |   |  |  |  |  |  |  |
| $\overline{6}$ | $50$                              | 16                               | 0                                            |   |                         |   |  |  |  |  |  |  |
| 7              | 50-59                             | $\overline{2}$                   | 0                                            |   |                         |   |  |  |  |  |  |  |
| 8              | 60-69                             | 2                                | 8                                            |   |                         |   |  |  |  |  |  |  |
| 9              | 70-79                             | 0                                | 10                                           |   |                         |   |  |  |  |  |  |  |
| 10             | ≥80                               | 0                                | $\overline{2}$                               |   |                         |   |  |  |  |  |  |  |
| 11             | Jumlah                            | 20                               | 20                                           |   |                         |   |  |  |  |  |  |  |
| 12<br>$14 - 4$ | REKAP NILAI<br>$\rightarrow$<br>٠ | ATTITUDE<br><b>RENTANG NILAI</b> | <b>GRAFIK INDIVIDU</b>                       |   | <b>GRAFIK KUMULATIF</b> |   |  |  |  |  |  |  |

Gambar 7. Rentang Nilai

## **Grafik Nilai Individu**

Untuk membuat grafik klik sheet GRAFIK INDIVIDU. Kemudian letakkan kursor pada salah satu sel di lembar kerja tersebut, klik insert  $\triangle$ Column Chart  $\triangle$  3D Column  $\supseteq$  Clustered Column (Gambar 8).  $\triangleright$  Klik sheet REKAP NILAI  $\triangleright$  Blok sel B8 sampai dengan D27  $\bigcirc$ Copy $\bigcirc$ Klik Sheet GRAFIK INDIVIDU<sup>1</sup>Paste pada kotak Grafik yang masih kosong tersebut,

maka terbentuklah grafik tersebut (Gambar …..). Selanjutnya pilih tampilan yang di kehendaki

| 日の ……<br>ŀ                                                                      |                                   |                      |                      |                     |                  |        |                                                                   |      |         |                           | NILAI PRE dan POST TEST 6-10 JUNI 2011 - Microsoft Excel |                           |                              |                                 |       |    |             |
|---------------------------------------------------------------------------------|-----------------------------------|----------------------|----------------------|---------------------|------------------|--------|-------------------------------------------------------------------|------|---------|---------------------------|----------------------------------------------------------|---------------------------|------------------------------|---------------------------------|-------|----|-------------|
| Home                                                                            | Insert                            | Page Layout          | Formulas             |                     | Data             | Review | Vew                                                               |      |         |                           |                                                          |                           |                              |                                 |       |    | ¢           |
| Ī<br>$\bar{v}$<br>PivotTable Table                                              | 歸<br>$\sqrt{2}$<br>Picture<br>Art | <b>Clip</b>          | Æ<br>Shapes SmartArt | Column <sup>1</sup> | Line             | Pe     | Bar                                                               | Area | Sraffer | Other<br>Charts-          | Ų<br><b>Hyperlink</b>                                    | $\Lambda$<br>Text         | Ì<br>Header-<br>Dox & Footer | Word4rt Signature Object Symbol | Une - |    |             |
| Tables                                                                          |                                   | <b>Illustrations</b> |                      | 2-D Column          |                  |        |                                                                   |      |         | $\overline{\mathfrak{h}}$ | <b><i>inks</i></b>                                       |                           |                              | Text                            |       |    |             |
| B5                                                                              | ٠                                 | $\vec{k}$            |                      |                     |                  |        |                                                                   |      |         |                           |                                                          |                           |                              |                                 |       |    |             |
| B<br>A                                                                          | Ċ                                 | D.                   | Ė                    |                     |                  |        |                                                                   |      |         | $\mathbb{R}$ 4            |                                                          | $\boldsymbol{\mathsf{K}}$ | $\mathsf{L}$                 | M                               |       | N. | $\mathbb C$ |
|                                                                                 |                                   |                      |                      | $3-00$              | Clustered Column |        |                                                                   |      |         |                           |                                                          |                           |                              |                                 |       |    |             |
|                                                                                 |                                   |                      |                      |                     |                  |        |                                                                   |      |         |                           |                                                          |                           |                              |                                 |       |    |             |
|                                                                                 |                                   |                      |                      |                     |                  |        | Compare values arross categories<br>by using vertical rectangles. |      |         |                           |                                                          |                           |                              |                                 |       |    |             |
|                                                                                 |                                   |                      |                      |                     |                  |        | Use it when the order of cateconies                               |      |         |                           |                                                          |                           |                              |                                 |       |    |             |
|                                                                                 |                                   |                      |                      | Cyin                |                  |        | is not important or for displaying                                |      |         |                           |                                                          |                           |                              |                                 |       |    |             |
|                                                                                 |                                   |                      |                      |                     |                  |        | item counts such as a histogram.                                  |      |         |                           |                                                          |                           |                              |                                 |       |    |             |
|                                                                                 |                                   |                      |                      |                     |                  |        |                                                                   |      |         |                           |                                                          |                           |                              |                                 |       |    |             |
|                                                                                 |                                   |                      |                      |                     |                  |        |                                                                   |      |         |                           |                                                          |                           |                              |                                 |       |    |             |
| $\begin{array}{c c c c c c} \hline 1&3&4&5&7&8&9&10&11&12 \\\hline \end{array}$ |                                   |                      |                      | Cone                |                  |        |                                                                   |      |         |                           |                                                          |                           |                              |                                 |       |    |             |
|                                                                                 |                                   |                      |                      |                     |                  |        |                                                                   |      |         |                           |                                                          |                           |                              |                                 |       |    |             |
|                                                                                 |                                   |                      |                      |                     |                  |        |                                                                   |      |         |                           |                                                          |                           |                              |                                 |       |    |             |
|                                                                                 |                                   |                      |                      |                     |                  |        |                                                                   |      |         |                           |                                                          |                           |                              |                                 |       |    |             |

Gambar 8. Template Opsi Grafik

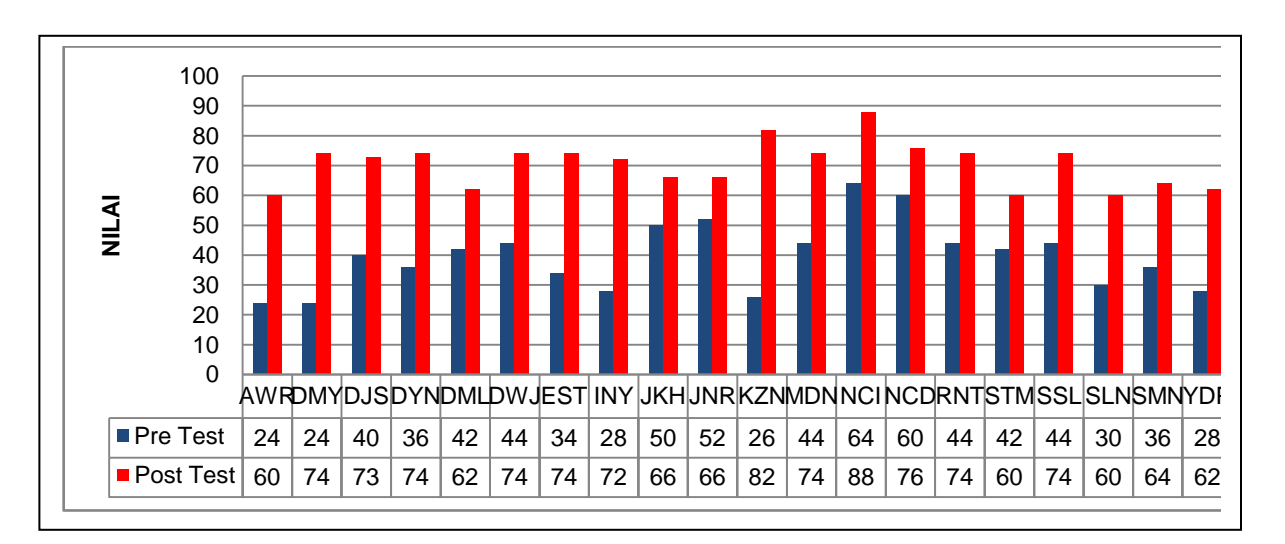

Gambar 9. Grafik Individu Nilai Pre Test dan Post Test

### **Grafik Nilai Kumulatif**

Klik sheet GRAFIK KUMULATIF  $\supseteq$  Klik di sembarang sel, klik insert  $\supset \sup$ klik column Chart  $\supseteq$  3D Column  $\supseteq$  Clustered Column, maka nampak area grafik kosong.

Selanjutnya Klik sheet RENTANG NILAI  $\supset$  Blok A5 sampai dengan C10  $\supset$ Copy Klik sheet GRAFIK KUMULATIF Paste (Ctrl-v). pada area grafik kosong. Jadilah Grafik seperti gambar 10 berikut.

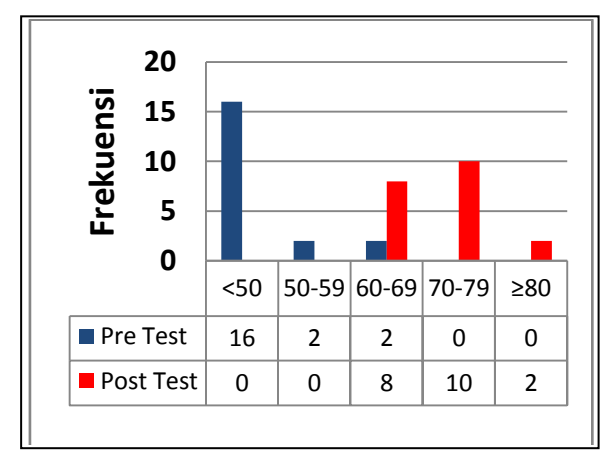

Gambar 10. Grafik Kumulatif

**J. Analisis Data Menggunakan SPSS 18**

Langkah-langkahnya sebagai berikut: Buka software SPSS 18 dengan cara: Start  $\triangle$ All Program $\triangle$ SPSS Inc $\triangle$ PASW Statistic 18⊅ Klik PASW Statistic 18, maka akan muncul tampilan seperti gambar 11

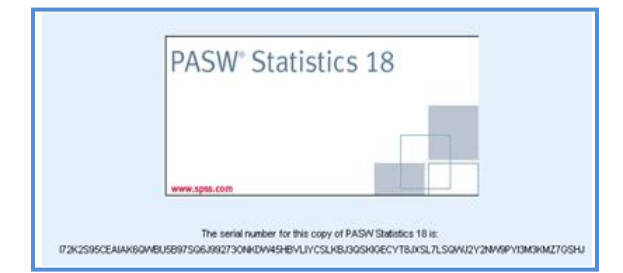

Gambar 11. Tampilan Awal PASWStatistic

Klik Variable View pada layar kiri bawah, dan ketik sesuai gambar 12

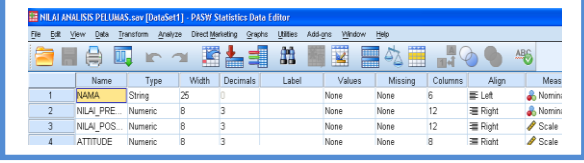

Gambar 12 Variable View

Klik Data View pada kiri bawah layar, dan masukkan data Nama, Nilai Pre Test, Post Test dan Attitude. Atau copy data dari Microsoft Office Excel

| <b>Edit</b><br>File | <b>View</b><br>Data | Transform<br>Analyze      | <b>Direct Marketing</b> | <b>Usines</b><br>Oraphs | Add-one   | Vánácvv<br>Help |     |                |            |                 |
|---------------------|---------------------|---------------------------|-------------------------|-------------------------|-----------|-----------------|-----|----------------|------------|-----------------|
|                     | 負                   | $\mathbb{R}$ $\mathbb{R}$ | 嘴<br>楍                  | 鷓                       | $*$       |                 | ■公冊 | $\frac{4}{10}$ |            | AB <sub>S</sub> |
|                     |                     |                           |                         |                         |           |                 |     |                |            |                 |
|                     | <b>NAMA</b>         | <b>NILAI PRETEST</b>      | <b>NILAI POSTTEST</b>   | <b>ATTITUDE</b>         | <b>VM</b> | VD1             | Y25 | Var            | <b>YOF</b> |                 |
|                     | AWR                 | 24,000                    | 60,000                  | 80,000                  |           |                 |     |                |            |                 |
|                     | DMY                 | 24,000                    | 74,000                  | 80.000                  |           |                 |     |                |            |                 |
|                     | DJS                 | 40.000                    | 73,000                  | 80,000                  |           |                 |     |                |            |                 |
| А                   | DYN                 | 36,000                    | 74,000                  | 80,000                  |           |                 |     |                |            |                 |
| 5                   | DML                 | 42,000                    | 62.000                  | 80,000                  |           |                 |     |                |            |                 |
|                     | DWJ                 | 44,000                    | 74,000                  | 80.000                  |           |                 |     |                |            |                 |

Gambar 13. Data Nama dan Nilai

Sehingga data 20 peserta masuk semua.

Selanjutnya lakukan Analisis dengan menggunakan SPSS 18 sesuai kebutuhan.

#### 1. **Analisis Frekuensi**

Dari lembar kerja SPSS tersebut  $\supset \mathsf{klik}$ Analyze **Descriptive**  Statistic<sup>t</sup>Frequencies seperti gambar 14 berikut.

|    | Dista<br><b>Ball</b> View | Transform       | Analyze Deed Marketing<br>Orapho                | Add-inc. Wedge<br><b>URRes</b>                                             |        |        |        | Frequencies |        |                          |
|----|---------------------------|-----------------|-------------------------------------------------|----------------------------------------------------------------------------|--------|--------|--------|-------------|--------|--------------------------|
|    | 偏                         |                 | <b>Reports</b><br><b>Descriptive Statistics</b> | <b>SEIT TOP</b><br>00                                                      |        |        |        |             |        |                          |
|    |                           |                 | Tehiers                                         | <b>ELI Frequencies</b>                                                     |        |        |        |             |        | Visible/ 4 of 4 Variable |
|    | <b>NAMA</b>               | <b>NEAL PRE</b> | Compare Means                                   | <b>Gill</b> Decoratives                                                    |        |        |        |             |        |                          |
|    | <b>AVAIR</b>              |                 | <b>Ceneral Linear Model</b>                     | & Evolve                                                                   | $\sim$ | $\sim$ | $\sim$ | $\sim$      | $\sim$ | <b>TAT</b>               |
|    | DMY                       |                 | Generalized Linear Models                       | <b>IECOSIMAL</b><br><b>ENT MARK </b><br><b>ITS F-P Plots</b><br>Big o Pots |        |        |        |             |        |                          |
|    | Dutti                     |                 | Mixed Models                                    |                                                                            |        |        |        |             |        |                          |
|    | DOM:                      |                 | Correntate                                      |                                                                            |        |        |        |             |        |                          |
|    | DML.                      |                 | Regression                                      |                                                                            |        |        |        |             |        |                          |
| š  | DWA 5                     |                 | Loginear                                        | 80,000                                                                     |        |        |        |             |        |                          |
|    | <b>EST</b>                |                 | <b>Neural Networks</b>                          | 80,000                                                                     |        |        |        |             |        |                          |
| g  | <b>INV</b>                |                 | <b>Cleanity</b>                                 | 80,000                                                                     |        |        |        |             |        |                          |
| 9  | <b>JECH</b>               |                 | Dimension Reduction                             | 80,000                                                                     |        |        |        |             |        |                          |
| 10 | <b>JNR</b>                |                 | Scale<br>Nonparametric Texts                    | 80,000                                                                     |        |        |        |             |        |                          |
| 11 | <b>KZN</b>                |                 | Forecasting                                     | 80,000                                                                     |        |        |        |             |        |                          |
| 12 | MDN                       |                 | Sinner                                          | 00.000                                                                     |        |        |        |             |        |                          |
| 13 | NO                        |                 | <b>Multiple Response</b>                        | 80,000                                                                     |        |        |        |             |        |                          |
| 14 | NCO                       |                 | <b>B.J. Missing Value Analysis</b>              | 00.000                                                                     |        |        |        |             |        |                          |
| 15 | <b>DNT</b>                |                 | Multiple Impublishing                           | 80,000                                                                     |        |        |        |             |        |                          |
| 36 | <b>STM</b><br>æ           |                 | Complex Sangles                                 | 80,000                                                                     |        |        |        |             |        | ts:                      |

Gambar 14. Analisis Frekuensi

Langkah selanjutnya ikuti sesuai gambar berikut.

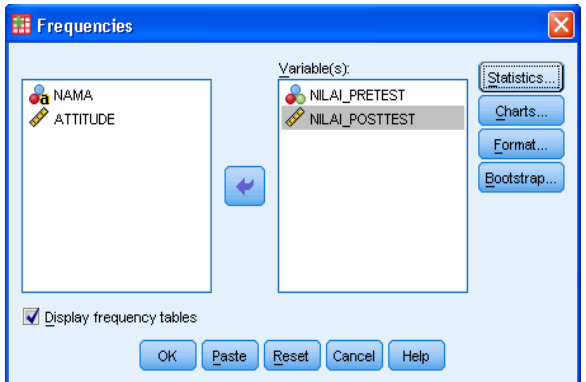

Gambar 15. Kotak Dialog Penetapan Variabel

Arahkan Nilai\_PreTest dan Nilai\_PostTest ke Variable(s), Klik OK, maka hasil analisis dapat dilihat pada gambar 16.

| <b>NILAI PRETEST</b> |           |         |         |            |  |  |  |  |  |  |  |  |
|----------------------|-----------|---------|---------|------------|--|--|--|--|--|--|--|--|
|                      |           |         | Valid   | Cumulative |  |  |  |  |  |  |  |  |
|                      | Frequency | Percent | Percent | Percent    |  |  |  |  |  |  |  |  |
| Valid<br>24.000      |           | 10.0    | 10.0    | 10.0       |  |  |  |  |  |  |  |  |
| 26.000               |           | 5.0     | 5.0     | 15.0       |  |  |  |  |  |  |  |  |
| 28.000               | 2         | 10.0    | 10.0    | 25.0       |  |  |  |  |  |  |  |  |
| 30.000               |           | 5.0     | 5.0     | 30.0       |  |  |  |  |  |  |  |  |
| 34.000               |           | 5.0     | 5.0     | 35.0       |  |  |  |  |  |  |  |  |
| 36.000               | 2         | 10.0    | 10.0    | 45.0       |  |  |  |  |  |  |  |  |
| 40.000               |           | 5.0     | 5.0     | 50.0       |  |  |  |  |  |  |  |  |
| 42.000               | 2         | 10.0    | 10.0    | 60.0       |  |  |  |  |  |  |  |  |
| 44.000               | 4         | 20.0    | 20.0    | 80.0       |  |  |  |  |  |  |  |  |
| 50.000               |           | 5.0     | 5.0     | 85.0       |  |  |  |  |  |  |  |  |
| 52.000               |           | 5.0     | 5.0     | 90.0       |  |  |  |  |  |  |  |  |
| 60.000               |           | 5.0     | 5.0     | 95.0       |  |  |  |  |  |  |  |  |
| 64.000               |           | 5.0     | 5.0     | 100.0      |  |  |  |  |  |  |  |  |
| Total                | 20        | 100.0   | 100.0   |            |  |  |  |  |  |  |  |  |

Gambar 16. Hasil Analisis Frekuensi Pre Test

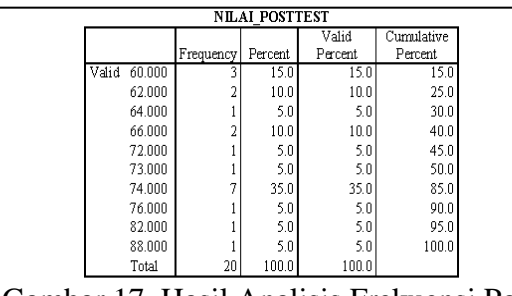

Gambar 17. Hasil Analisis Frekuensi Post Test

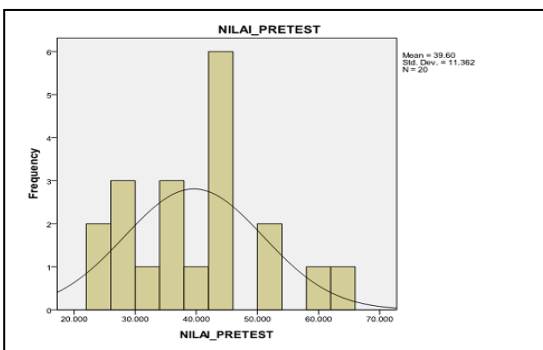

Gambar 18. Histogram dan Kurva Distribusi Normal Nilai Pre Test

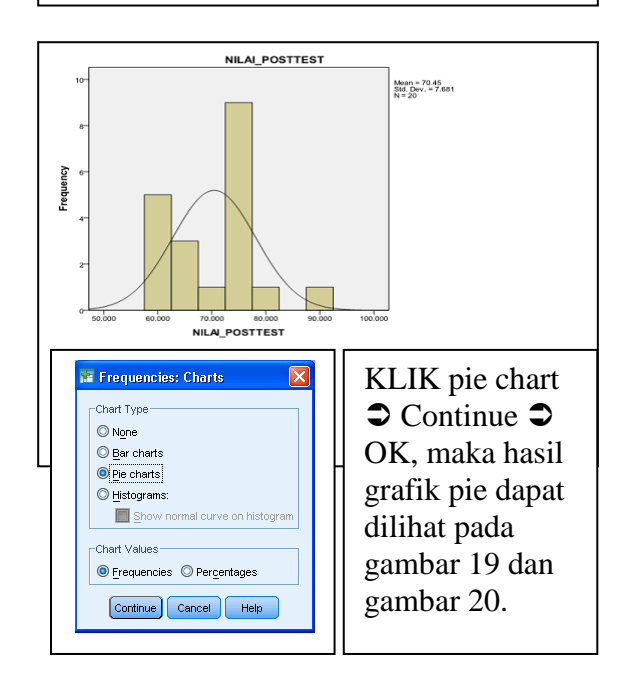

#### 2. **Membuat Grafik Pie**

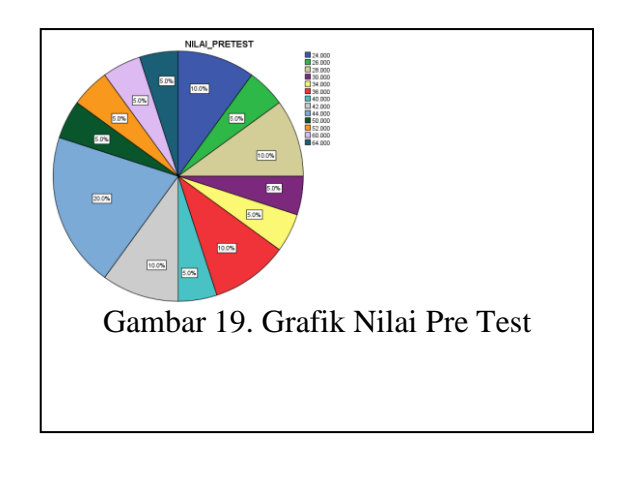

## **Kesimpulan**

- 1. Template Pengolahan Data Penilaian Hasil Belajar dapat dengan cepat dilakukan dalam hitungan menit.
- 2. Pengolahan data dengan Microsoft Office Excel sangat sederhana dan mudah.
- 3. Analisis data dengan SPSS mudah dan praktis.

## **Saran**

Agar semua Widyaiswara, Instruktur, penyelenggara diklat mau mempelajari dan mahir dalam menggunakan metode ini, untuk memperlancar tugas pekerjaan mengajar dan menilai. Sebelum menggunakan software SPSS pahami terlebih dulu Pengetahuan Statistika.

## **Daftar Pustaka**

- 1. Sugiyono, Prof. Dr Statistik Non Parametris, untuk Penelitian, Penerbit ALFABETA, cetakan ke 6 Januari 2008.
- 2. Pengolahan Data Statistik dengan SPSS 12, Penerbit ANDI dan Wahana Komputer
- 3. Iskandar Wirjokusumo, Dr.,M.Sc Pengantar Metode Penelitian Kuantitatif, Unesa University Press, Surabaya,2009.
- 4. www.spss.com.
- 5. Iskandar Wirjokusumo, Dr.,M.Sc Pengantar Metode Penelitian Kualitatif, Unesa University Press, Surabaya,2009.
- 6. Hartanto Sunardi, Prof., Dr., M.Pd, Statistika, University Press Adi Buana, Surabaya, 2008.

Oleh: Santo Ribut, S.Kom. Widyaiswara Muda Pusdiklat Migas